### Numerické výpočty diskrétní matematiky

Jiří Zelinka

31. března 2020  $\,$ 

# Obsah

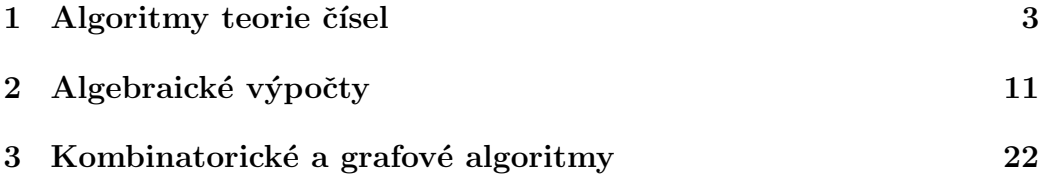

# Úvod

Tento text je prozatím v pracovní verzi. Jedná se o mírně upravený starší text určený pro předmět Numerické výpočty IV. Je možné, že s vžvojem software už některé příkazy nebudou funkční nebo budou fungovat jinak. Proto budu tento text postupně upravovat, jak v něm budou nacházena sporná či problematická místa. Reakce ze strany studentů bude v tomto směru rozhodně vítána.

Většina příkladů bude uvedena v Sage, který jakožto symbolický nástroj oplývá mnohými algebraickými dovednostmi. Proto také si ve většině případů budeme toliko ukazovat, jak využívat již hotové nástroje. Ukážeme si stručně také PARI/GP, který je patrně nejlepším výpočetním prostředkem pro algoritmy teorie čísel. A nezapomeneme na kombinatorické a grafové algoritmy. Zájemce o další zdroje odkážeme prozatím na internetové vyhledávače.

### Kapitola 1

### Algoritmy teorie čísel

#### 1.1 Prvočísla

Jednou ze základních záležitostí v teorii čísel je určení, zda dané číslo je prvočíslo, případně najít jeho rozklad na prvočinitele. To zvládne Sage celkem bez problémů, Matlab má zde jistá omezení:

```
sage: is_prime(2^16+1)
True
sage: is_prime(2^256+1)
False
sage:
```

```
>> isprime(2^16+1)
ans =
     1
>> isprime(2^256+1)
Error using isprime (line 24)
The maximum value of X allowed is 2^32.
>>
```
Tento výsledek dávaly starší verze Matlabu, zatímco v novějších se dozvíme správný výsledek:

```
>> isprime(2^256+1)
ans =
  logical
   \Omega>>
```
Jelikož ale číslo 2<sup>256</sup> je poměrné velké, můžeme mít pochybnosti, zda se přičtení jedničky v rámci počítačové přesnosti neztratí a výsledek není správný jen náhodou. Proto v Sage zjistíme nejbližší vyšší prvočíslo

```
sage: next_prime(2^256+1)
1157920892373161954235709850086879078532699846656405640\
39457584007913129640233
sage: np=next_prime(2^256);np-2^256
297
sage:
```
a následně si ověříme, zda Matlab počítá správně:

```
>> isprime(2^256+297)
ans =
  logical
   0
>>
```
Vidíme, že v tomto případě Matlab dává nesprávný výsledek, ale je možné se k němu dopracovat, pokud použijeme symbolické výpočty:

```
\gg d=sym(2);
>> isprime(d^256+297)
ans =
  logical
   1
>>
```
Lze také zjistit délku výpočtu faktorizace a porovnat ji s rychlostí určení prvočíselnosti:

```
sage: time factor(2^256+1)
CPU times: user 9.17 s, sys: 0.00 s, total: 9.17 s
Wall time: 9.20 s
1238926361552897 * 934616397153579777691635581996068965\
84051237541638188580280321
sage: time is_prime(2^256+1)
CPU times: user 0.00 s, sys: 0.00 s, total: 0.00 s
Wall time: 0.00 s
False
sage:
```
Otestujme také rychlost výpočtu největšího společného dělitele (funkce gcd):

```
sage: p1=next_prime(5*10^100)
sage: p2=next_prime(3*10^100)
sage: p3=next_prime(10^100)
sage: p1
50000000000000000000000000000000000000000000000000000000\
000000000000000000000000000000000000000000087
sage: p2
30000000000000000000000000000000000000000000000000000000\
000000000000000000000000000000000000000000223
sage: p3
10000000000000000000000000000000000000000000000000000000\
000000000000000000000000000000000000000000267
sage: a=p1*p2;b=p2*p3
sage: time gcd(a,b)
CPU times: user 0.00 s, sys: 0.00 s, total: 0.00 s
Wall time: 0.14 s
30000000000000000000000000000000000000000000000000000000\
000000000000000000000000000000000000000000223
sage:
```
Zdá se, že s tím Sage nemá problémy. Kdybychom ale zkusil b rozložit na prvočísla, výsledku bychom se nedočkali, i když to, že b není prvočíslo se zjistí okamžitě:

```
sage: time is_prime(b)
CPU times: user 0.00 s, sys: 0.00 s, total: 0.00 s
Wall time: 0.00 s
False
sage:
```
#### 1.2 Zbytkové třídy

Počítání a operace ve zbytkových třídách se objevuje jak v algebře tak i v teorii čísel. V Sage máme několik možností, jak výpočty zbytkové třídě modulo  $n$  provádět. Můžeme používat přímo funkci mod, nebo si definovat zbytkovou třídu jako objekt a pracovat s ní:

```
sage: x=mod(20,12)
sage: x
8
sage: x^104
sage: Z12=Integers(12)
sage: Z12
Ring of integers modulo 12
sage: y=Z12(20)
sage: y
8
sage: y^10
4
sage: x==y
True
sage:
```
Dostali jsme různým způsobem dva totožné objekty, což není v Sage nijak výjimečné. Výsledek funkce mod je prvek příslušné zbytkové třídy a dál se s ním tak pracuje.

Funkce mod samozřejmě je i v Matlabu, ale jak se dá čekat, výsledkem je číslo:

```
>> format longg
>> x=mod(20,12)
x =8
>> x^10
ans =
                 1073741824
\gg mod(ans, 12)
ans =
     4
>>
```
Pokud tedy chceme v Matlabu provádět výpočty v rámci zbytkové třídy, musíme na výsledek operace opět aplikovat funkci mod. To ale někdy může být trochu problém, pokud je výsledek už příliš velký:

```
>> mod(2^55,12)
ans =
     8
>> mod(2^56,12)
ans =0
>>
```
Výsledek by měl být roven 4, ale  $2^{56}$  už není v paměti uloženo přesně, takže operace mod s tak velkými a většími čísla dává nesprávné výsledky.

Můžeme si ale v Matlabu vytvořit vlastní funkce pro operace ve zbytkových třídách, které by dokázaly pracovat lépe. Se sčítáním asi nebude žádný problém a funkce se dá samozřejmě použít i na odečítání:

```
function c = plus_model(o(a, b, n))%function c = plus_model(o, b, n)% scitani a+b modulo n
c = mod(a+b,n);end
```
U násobení by mohl být výsledek překročit hranice přesnosti, proto funkci mod použijeme i na vstupní proměnné:

```
function c = krat_model(o(a, b, n))%function c = krat_modulo(a,b,n)
% nasobeni a*b modulo n
a1 = mod(a, n);
b1=mod(b,n);c=mod(a1*b1,n);
end
```
U mocniny využijeme algoritmus, který se běžně uvádí pro násobení, že totiž umocňujeme jenom na druhou a podle potřeby tuto mocninu násobíme s průběžným mezivýsledkem:

```
function c = \text{mocnina_model}(a,b,n)%function c = \text{mocnina_model}(a, b, n)% mocnina a^b modulo n
if b<0, error('Zaporny exponent'); end
c=1;
z = mod(a, n);
while b>0
    if mod(b,2)
         c = mod(c*z,n);end
    b = f \text{loor}(b/2);
    z = mod(z*z,n);end
end
```
Tady u výpočtu druhé mocniny nemusíme mít strach, že výsledek by mohl být moc velký, protože funkci mod jsme použili v předchozím kroku. Funkce pak výpočty i s velkými exponenty zvládá bez problémů:

```
>> mocnina_modulo(2,56,12)
ans =
     4
>> mocnina_modulo(2,10000,12)
ans =4
>>
```
Aby náš výčet byl kompletní, vytvořme ještě funkci pro výpočet inverzního prvku modulo n. Při tom můžeme využít malou Fermatovu větu, která pro prvočíslo  $n$  dává

 $a^{n-1} \equiv 1 \pmod{n}$ 

```
function c = inverse_model(o(a, n))%function c = inverze_modulo(a,n)
% inverzni privek 1/a modulo n
% n musi byt prvocislo
if "isprime(n)
error('Modulo zaklad neni prvocislo');
end
c=mocnina_modulo(a,n-2,n);
end
```
Druhou možností je použít Eukleidův algoritmus pro dělení se zbytkem, který pro čísla a a b a jejich největší společný dělitel d dává čísla  $x, y$ , že platí

 $d = a \cdot x + b \cdot y$ .

Podle tohoto postupu můžeme inverzi  $\alpha$  modulo  $n$  spočítat v případě, že  $\alpha$  a  $n$  jsou nesoudělná. Při výpočtu můžeme využít funkci gcd, která může jako další výstupy vracet zmiňované hodnoty  $x$  a  $y$ :

function  $c = inverse_model(2(a, n))$ %function  $c = inverse_model 2(a, n)$ % inverzni privek 1/a modulo n

```
% a,n musi byt nesoudelna
[d, x, z] = gcd(a, n);if d^{\sim}=1error('soudelna cisla a,n');
end
c = mod(x, n);
end
```
#### 1.3 PARI/GP

Pokud hovoříme o algoritmech teorie čísel, nezapoměňme na francozský software  $\text{PARI/GP}$  (viz http://pari.math.u-bordeaux.fr/), který v této oblasti patří k nejlepším. Sage umí příkazy PARI/GP vyvolat. Ukážeme si jen základní použití a rozdíly mezi výsledky Sage a PARI/GP:

```
sage: 1./7
0.142857142857143
sage: gp(1./7)
0.14285714285714285000000000000000000000
sage: gp(sqrt(2))
1.4142135623730950488016887242096980786
sage: sqrt(2)
sqrt(2)
sage: factor(2^257-1)
535006138814359 * 1155685395246619182673033 *
374550598501810936581776630096313181393
sage: gp.factor(2^257-1)
[535006138814359, 1; 1155685395246619182673033, 1;
374550598501810936581776630096313181393, 1]
sage:
```
### Kapitola 2

### Algebraické výpočty

### 2.1 Zbytkové třídy

Sage umí pracovat se základními číselnými okruhy a tělesy:

```
sage: ZZ
Integer Ring
sage: QQ
Rational Field
sage: RR
Real Field with 53 bits of precision
sage: CC
Complex Field with 53 bits of precision
sage: Integers()
Integer Ring
sage: ZZ==Integers()
True
sage:
```
A ani vytvářet složitější struktury mu není cizí. O zbytkových třídách modulo  $n$  už tady byla řeč, podívejme se na ně trochu blíž:

```
sage: Z8=Integers(8)
sage: Z8
Ring of integers modulo 8
sage: Z8.list()
```

```
[0, 1, 2, 3, 4, 5, 6, 7]
sage: Z8.addition_table()
+ a b c d e f g h
+----------------
a| a b c d e f g h
b| b c d e f g h a
c| c d e f g h a b
d| d e f g h a b c
e| e f g h a b c d
f| f g h a b c d e
g| g h a b c d e f
h| h a b c d e f g
sage:
```
Vidíme, že prvky v tabulce sčítání jsou zobrazeny symbolicky, je samozřejmě možné způsob zobrazení nastavit. Taky si zobrazíme tabulku násobení

```
sage: Z8.addition_table(names='elements')
+ 0 1 2 3 4 5 6 7
 +----------------
0| 0 1 2 3 4 5 6 7
1| 1 2 3 4 5 6 7 0
2| 2 3 4 5 6 7 0 1
3| 3 4 5 6 7 0 1 2
4| 4 5 6 7 0 1 2 3
5| 5 6 7 0 1 2 3 4
6| 6 7 0 1 2 3 4 5
7| 7 0 1 2 3 4 5 6
sage: Z8.multiplication_table(names='elements')
* 0 1 2 3 4 5 6 7
 +----------------
0| 0 0 0 0 0 0 0 0
1| 0 1 2 3 4 5 6 7
2| 0 2 4 6 0 2 4 6
3| 0 3 6 1 4 7 2 5
4| 0 4 0 4 0 4 0 4
```

```
5| 0 5 2 7 4 1 6 3
6| 0 6 4 2 0 6 4 2
7| 0 7 6 5 4 3 2 1
sage:
```
Na jednotlivé prvky se můžeme dostat pomocí jejich indexu:

```
sage: x=Z8(3);x
3
sage: y=Z8(11);y
3
sage: x==y
True
sage:
```
Taky se lze dotazovat na různé vlastnosti jednotlivých prvků:

```
sage: x.is_zero()
False
sage: x.is_one()
False
sage: x.is_unit()
True
sage:
```
Všechny invertibilní prvky tedy zjistíme příkazem

```
sage: [[a,a.is_unit()] for a in Z8]
[[0, False],
 [1, True],
 [2, False],
 [3, True],
 [4, False],
 [5, True],
 [6, False],
 [7, True]]
sage: Z7=Integers(7)
```

```
sage: [[a,a.is_unit()] for a in Z7]
[[0, False],
 [1, True],
 [2, True],
 [3, True],
 [4, True],
 [5, True],
 [6, True]]
sage:
```
Okruh zbytkových tříd lze také vytvořit jako podíl  $\mathbb{Z}/8\mathbb{Z}$ :

```
sage: R8=ZZ.quotient(8)
sage: R8
Ring of integers modulo 8
sage: R8==Z8
True
sage:
```
Je také možné vytvořit aditivní grupu izomorfní zbytkové třídě modulo  $n$ vzhledem ke sčítání, jedná se ale o jiný objekt:

```
sage: R8=AdditiveAbelianGroup([8])
sage: R8
Additive abelian group isomorphic to Z/8
sage: R8.list()
[(0), (1), (2), (3), (4), (5), (6), (7)]sage: R8==Z8
False
sage:
```
#### 2.2 Grupy permutací

V Sage se grupy permutací nazývají symetrické grupy a k jejich vytváření se používá příkazem SymmetricGroup:

sage: S3=SymmetricGroup(3);S3 Symmetric group of order 3! as a permutation group

```
sage: S3.list()
[(), (2,3), (1,2), (1,2,3), (1,3,2), (1,3)]
sage: S4=SymmetricGroup(4)
sage: S4.list()
[(),
 (3,4),
 (2,3),
 (2,3,4),
 (2,4,3),
 (2,4),
 (1,2),
 (1,2)(3,4),
 (1,2,3),
 (1, 2, 3, 4),
 (1,2,4,3),
 (1,2,4),
 (1,3,2),
 (1,3,4,2),
 (1,3),
 (1,3,4),
 (1,3)(2,4),
 (1,3,2,4),
 (1,4,3,2),
 (1,4,2),
 (1,4,3),
 (1,4),
 (1,4,2,3),
 (1,4)(2,3)]
sage:
```
Jednotlivé prvky (permutace) jsou tedy vyjádřeny pomocí cyklů. Pokud chceme vybrat nějaký prvek, odkážeme se na něj pomocí permutace, tedy pořadí čísel  $1, \ldots, n$ :

sage: tau=S4([2,4,3,1]);tau  $(1,2,4)$ sage: tau.list() [2, 4, 3, 1]

```
sage: [a.list() for a in S4]
[[1, 2, 3, 4],
[1, 2, 4, 3],
 [1, 3, 2, 4],
 [1, 3, 4, 2],
 [1, 4, 2, 3],
 [1, 4, 3, 2],
 [2, 1, 3, 4],
 [2, 1, 4, 3],
 [2, 3, 1, 4],
 [2, 3, 4, 1],
 [2, 4, 1, 3],
 [2, 4, 3, 1],
 [3, 1, 2, 4],
 [3, 1, 4, 2],
 [3, 2, 1, 4],
 [3, 2, 4, 1],
 [3, 4, 1, 2],
 [3, 4, 2, 1],
 [4, 1, 2, 3],
 [4, 1, 3, 2],
 [4, 2, 1, 3],
 [4, 2, 3, 1],
 [4, 3, 1, 2],
 [4, 3, 2, 1]]
sage:
```
Tímto způsobem můžeme vyjádřit permutaci pomocí cyklů, případně naopak. Také můžeme permutace skládat a výsledek si vypisovat ve tvaru, který nám vyhovuje. Samozřejmě také můžeme určit inverzní permutaci:

```
sage: S4([3,2,4,1])
(1,3,4)sage: S4((1,4,3))
(1,4,3)sage: S4((1,4,3)).list()
[4, 2, 1, 3]
sage: p1=S4([2,4,1,3]);p1
```

```
(1, 2, 4, 3)sage: p2=S4([4,3,1,2]);p2
(1,4,2,3)sage: p1*p2
(1,3,4)sage: p2*p1
(1,3,2)sage: p3=p2*p1;p3.list()
[3, 1, 2, 4]
sage: p1.inverse()
(1,3,4,2)sage: p1.inverse().list()
[3, 1, 4, 2]
sage:
```
Na výpis tabulky operací pro grupu permutací slouží příkaz cayley\_table, pookud jej ale použijeme bez dalších parametrů, je výsledek poněkud nepřehledný.

```
sage: S3.cayley_table()
* a b c d e f
 +------------
a| a b c d e f
b| b a d c f e
c| c e a f b d
d| d f b e a c
e| e c f a d b
f| f d e b c a
```
Proto si jednotlivé permutace označíme symboly, abychom je snáze identifikovali.

```
sage: S3.list()
[(), (2,3), (1,2), (1,2,3), (1,3,2), (1,3)]
sage:
```
Máme tam dva cykly, ty označíme c1 a c2. Pak jsou tam tři permutace, které prohodí mezi sebou dva prvky, ty označíme postupně r1, r3 a r2 podle toho, který prvek zůstává na místě. No a označení id ja doufám jasné.

```
sage: S3.cayley_table(names=['id','r1','r3',
'c1','c2','r2'])
 * id r1 r3 c1 c2 r2
  +------------------
id| id r1 r3 c1 c2 r2
r1| r1 id c1 r3 r2 c2
r3| r3 c2 id r2 r1 c1
c1| c1 r2 r1 c2 id r3
c2| c2 r3 r2 id c1 r1
r2| r2 c1 c2 r1 r3 id
sage:
```
Z tabulky je například vidět, které prvky jsou inverzní ke kterým. Čtenář může popřemýšlet, jestli by se dalo podobným způsobem aspoň trochu zpřehlednit tabulku operací pro S4.

Poslední ukázkou z oblasti grup permutací budou kvaterniony. Jedná se o zobecnění komplexních čísel, kdy kromě imaginární jednotky  $i$  máme ještě dvě další  $j$  a  $k$ , přičemž platí

$$
I^1 = j^2 = k^2 = -1, \quad ij = k, \quad jk = i, \quad ki = j.
$$

Kvaterniony tvoří nekomutativní těleso, záměnou pořadí násobení u posledních tří rovností se otočí znaménko výsledku.

Uvedené imaginární jednotky spolu s  $\pm 1$  a svými opačnými hodnotami tvoří multiplikativní grupu řádu 8, která je isomorfní podgrupě grupy permutací 8 prvků:

```
sage: Q=QuaternionGroup();Q
Quaternion group of order 8 as a permutation group
sage: Q.list()
[(),
 (1,2,3,4)(5,6,7,8),
 (1,3)(2,4)(5,7)(6,8),
 (1,4,3,2)(5,8,7,6),
 (1,5,3,7)(2,8,4,6),
 (1,6,3,8)(2,5,4,7),
 (1,7,3,5)(2,6,4,8),
```

```
(1,8,3,6)(2,7,4,5)sage: [a.list() for a in Q]
[[1, 2, 3, 4, 5, 6, 7, 8],
 [2, 3, 4, 1, 6, 7, 8, 5],
 [3, 4, 1, 2, 7, 8, 5, 6],
 [4, 1, 2, 3, 8, 5, 6, 7],
 [5, 8, 7, 6, 3, 2, 1, 4],
 [6, 5, 8, 7, 4, 3, 2, 1],
 [7, 6, 5, 8, 1, 4, 3, 2],
 [8, 7, 6, 5, 2, 1, 4, 3]]
sage:
```
Zobrazíme si tabulku operací, přičemž jednotlivé prvky označíme symboly uvedených imaginárních jednotek:

```
sage: Q.cayley_table(names=['1','i','-1','-i',
'j','-k','-j','k'])
* 1 i -1 -i j -k -j k
  +------------------------
1| 1 i -1 -i j -k -j k
i| i -1 -i 1 k j -k -j
-1| -1 -1 1 i -j k j -k-i -i 1 i -1 -k -j k j
j| j -k -j k -1 -i 1 i
-k -k -j k j i -1 -i 1
-j| -j k j -k 1 i -1 -i
|k| k j -k -1 -1 i -1sage:
```
Ctenář si může vyzkoušet, jestli přiřazení imaginárních jednotek jednotlivým permutacím je jednoznačně určeno, či zda snad jsou i jiné možnosti.

#### 2.3 Polynomy

Také polynomy je možné v Sage definovat vícero způsoby.

```
sage: t=var('t')
sage: R = PolynomialRing(QQ, 't')sage: S = QQ['t']sage: S==R
True
sage: R2.<t>=QQ[]
sage: S2.<t>=PolynomialRing(QQ)
sage: R2==S2
True
sage: R2==R
True
sage:
```
S polynomy lze provádět různé operace:

```
sage: p1=(t+1)*(t+2);p1
t^2 + 3*t + 2sage: p1<sup>2</sup>
t^4 + 6*t^3 + 13*t^2 + 12*t + 4
sage: p1 in R
True
sage: p1.parent()
Univariate Polynomial Ring in t over Rational Field
sage: p1.is_irreducible()
False
sage: p1.factor()
(t + 1) * (t + 2)sage: R.gen()
t
sage:
```
Dají se taktéž vytvářet polynomy nad zbytkovými třídami modulo  $n$ :

```
sage: R8. <x>=Integers(8)[];R8
Univariate Polynomial Ring in x over
Ring of integers modulo 8
sage: p2=x^3+4*x-5
```

```
sage: p2
x^3 + 4*x + 3sage: p2^2
x^6 + 6*x^3 + 1sage: p2 in R8
True
sage: [p2(a) for a in Integers(8)]
[3, 0, 3, 2, 3, 4, 3, 6]
sage:
```
Polynomy více proměnných taky nejsou problémem:

```
sage: S2.<x,y>=PolynomialRing(ZZ);S2
Multivariate Polynomial Ring in x, y over Integer Ring
sage: f = (x^3 + 2*y^2*x)^2sage: g=x^2*y^2
sage: d0=f.gcd(g);d0x^2sage:
```
### Kapitola 3

# Kombinatorické a grafové algoritmy

### 3.1 Kombinatorika

O kombinatorice jsem se už zmiňovali vícekrát, ukážeme si tedy ještě alespoň několik příkladů s použitím Sage.

Začneme karetním příkladem, který možná ocení hráči pokeru:

```
sage: Barvy=Set(["srdce","kary","piky","krize"])
sage: Hodnoty=Set([2,3,4,5,6,7,8,9,10,"kluk","dama",
"kral","eso"])
sage: Karty=CartesianProduct(Hodnoty,Barvy)
sage: C5=Combinations(Karty,5)
sage: C5.cardinality()
2598960
sage: binomial(Karty.cardinality(),5)
2598960
sage: C5.random_element()
[[4, 'krize'], [5, 'piky'], [5, 'krize'], [7, 'kary'],
[7, 'krize']]
sage:
```
Dostali jsme dvě pětky a dvě sedmičky, to není špatné. Ještě zahodíme tu ˇctverku a zkus´ıme full house:

```
sage: Karty.random_element()
[8, 'srdce']
sage:
```
Tak dnes to nevyšlo, snad příště.

Jako další příklad si zkusíme konstrukci Pascalova trojúhelníku:

```
sage: [[binomial(n,i) for i in range(n+1)] for n in
range(12)]
[[1],
 [1, 1],
 [1, 2, 1],
 [1, 3, 3, 1],
 [1, 4, 6, 4, 1],
 [1, 5, 10, 10, 5, 1],
 [1, 6, 15, 20, 15, 6, 1],
 [1, 7, 21, 35, 35, 21, 7, 1],
 [1, 8, 28, 56, 70, 56, 28, 8, 1],
 [1, 9, 36, 84, 126, 126, 84, 36, 9, 1],
 [1, 10, 45, 120, 210, 252, 210, 120, 45, 10, 1],
 [1, 11, 55, 165, 330, 462, 462, 330, 165, 55, 11, 1]]
sage:
```
Nesmíme při tom zapomenout, že range(n) dává hodnoty od 0 do  $n - 1$ . Další kombinatorickou úlohou je rozklad přirozeného čísla na součty:

```
sage: Q=Partitions(6)
sage: Q
Partitions of the integer 6
sage: Q.cardinality()
11
sage: Q.list()
[[6],
 [5, 1],
 [4, 2],
 [4, 1, 1],
 [3, 3],
```

```
[3, 2, 1],
 [3, 1, 1, 1],
 [2, 2, 2],
 [2, 2, 1, 1],
 [2, 1, 1, 1, 1],
 [1, 1, 1, 1, 1, 1]sage:
```
Podobně funguje funkce Compositions, u níž se ale bere v potaz i pořadí:

```
sage: Q1=Compositions(5);Q1
Compositions of 5
sage: Q1.cardinality()
16
sage: Q1.list()
[[1, 1, 1, 1, 1],[1, 1, 1, 2],
 [1, 1, 2, 1],
 [1, 1, 3],
 [1, 2, 1, 1],
 [1, 2, 2],
 [1, 3, 1],
 [1, 4],
 [2, 1, 1, 1],
 [2, 1, 2],
 [2, 2, 1],
 [2, 3],
 [3, 1, 1],
 [3, 2],
 [4, 1],
 [5]]
sage:
```
Dalším známým kombinatorickým problémem je nalezení všech možných přípustných uzávorkování  $n$  páry závorek, tedy laicky řečeno, pravé závorky nesmí převařovat nad levými. Počet všech možností dávají Catalanova čísla:

```
sage: for i in range(11): print catalan_number(i)
1
```
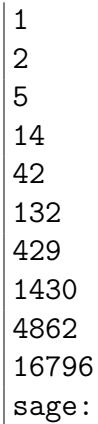

Sage ale umí také najít všechna přípustná uzávorkování:

```
sage: D=DyckWords(3);D
Dyck words with 3 opening parentheses and 3 closing parentheses
sage: D.cardinality()
5
sage: D.list()
[[1, 0, 1, 0, 1, 0],
[1, 0, 1, 1, 0, 0],
[1, 1, 0, 0, 1, 0],
 [1, 1, 0, 1, 0, 0],
 [1, 1, 1, 0, 0, 0]]
sage:
```
Lepší možná bude zobrazení skutečně pomocí závorek:

```
sage: for i in D: print i
()()()()()(())()
(()()((())sage: D2=DyckWords(4)
sage: D2.cardinality()
14
sage: for i in D2: print i
```
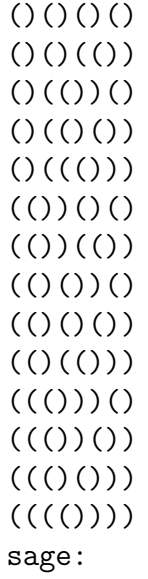

Jako poslední příklad si ukážeme práci s abecedou:

```
sage: W=Words("xy");W
Words over {'x', 'y'}
sage: W.cardinality()
+Infinity
sage: i1=iter(W)
sage: for k in range(20): print i1.next()
x
y
xx
xy
yx
yy
xxx
xxy
xyx
xyy
yxx
yxy
yyx
```

```
yyy
xxxx
xxxy
xxyx
xxyy
xyxx
sage:
```
### 3.2 Grafy

Ukážeme si, jak v Sage generovat některé základní grafy. Jako první to bude hyperkrychle v n dimenzích. Pro  $n = 2$  dostaneme samozřejmě čtverec, pro  $n=4$ je to poněkud zajímavější.

```
sage: C = graphs.CubeGraph(2);C
2-Cube: Graph on 4 vertices
sage: C.show()
sage: C = graphs.CubeGraph(4);C.show()
sage:
```
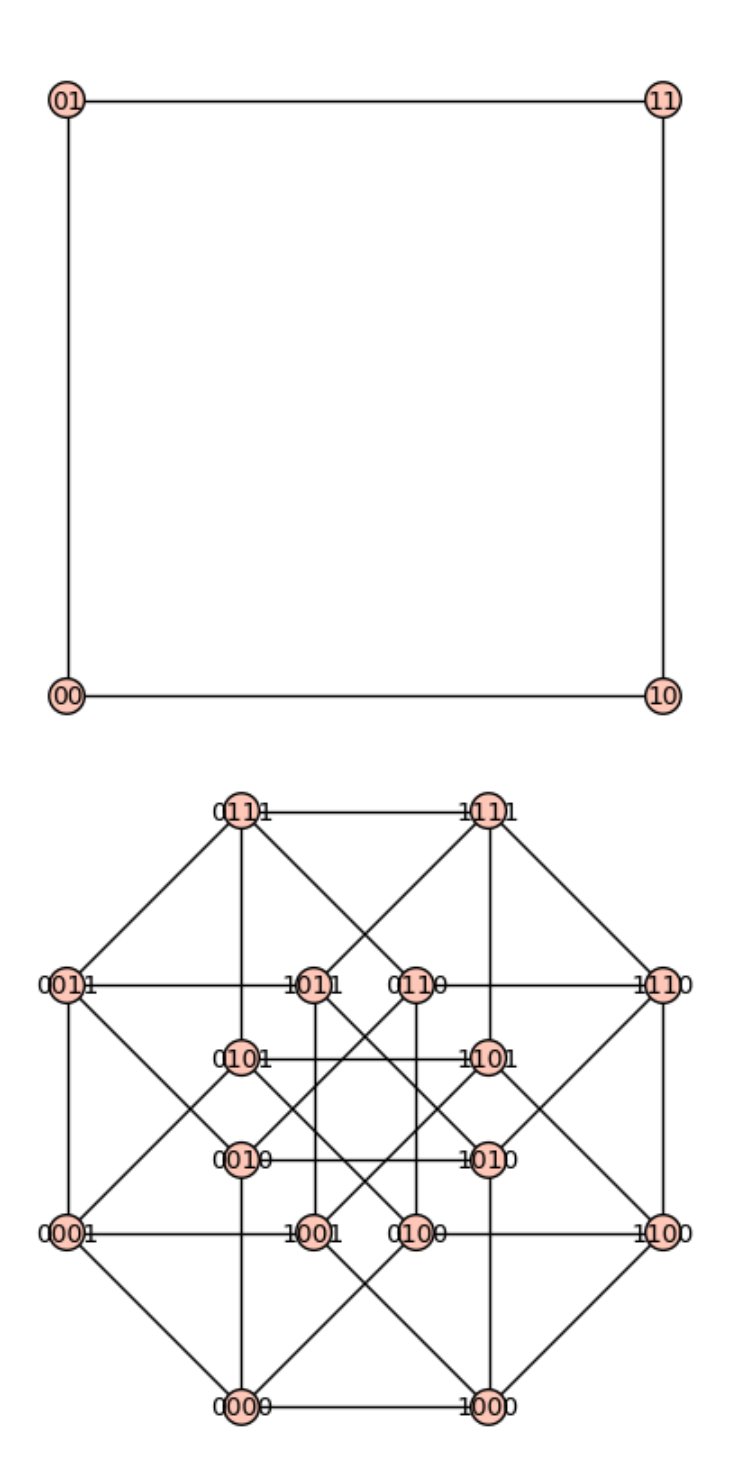

Důležitý je samozřejmě úplný graf či Petersenův graf:

sage: graphs.CompleteGraph(6).show() graphs.PetersenGraph().show() sage:

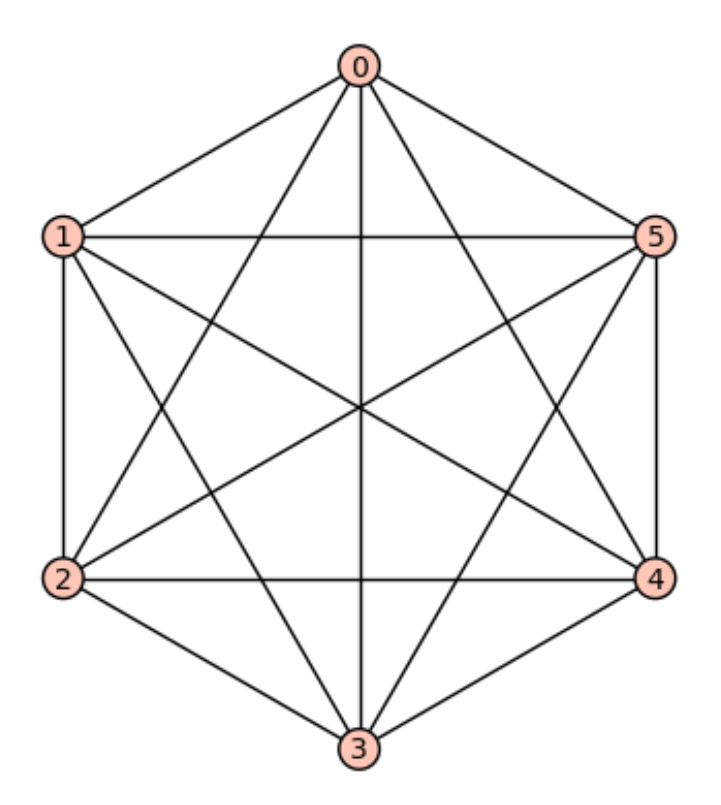

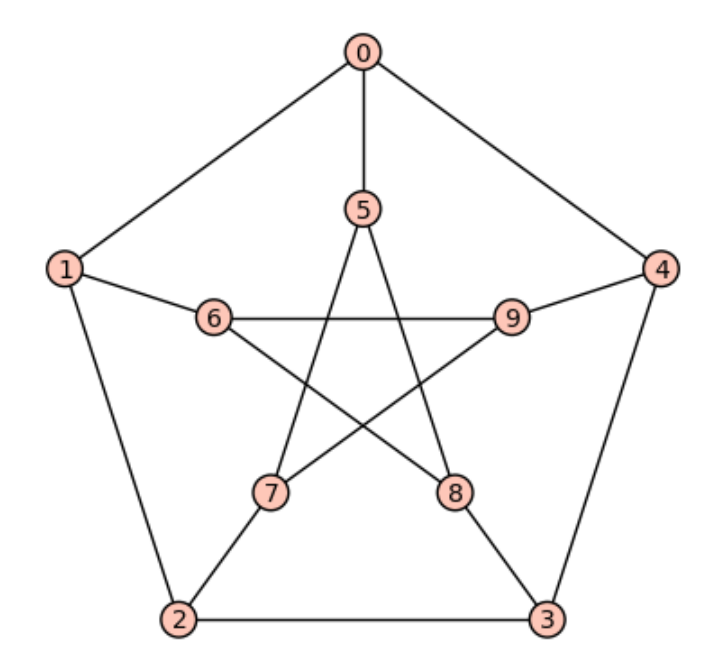

Grafově lze také reprezentovat matice, kdy 1 nebo 0 říkají v matici, zda uzly očíslované indexy řádků resp. sloupců, jsou nebo nejsou spojeny hranou. Přitom na hlavní diagonále musejí být nuly. Příslušné grafy často mohou pomoci například při faktorizaci matice.

```
sage: M1=Matrix([[0,1,1,0],[1,0,1,1],[1,1,0,1],[0,1,1,0]])
sage: M1
[0 1 1 0]
[1 0 1 1]
[1 1 0 1]
[0 1 1 0]
sage: G1=Graph(M1);G1.show()
sage:
```
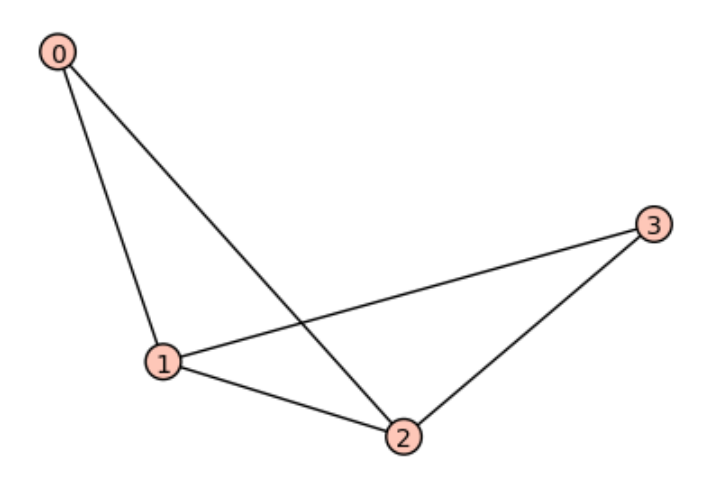

A nesmíme zapomínat na orientované grafy, jako je třeba Cayleyho graf dané grupy:

```
sage: G = DihedralGroup(3)sage: G
Dihedral group of order 6 as a permutation group
sage: G.list()
[(), (2,3), (1,2), (1,2,3), (1,3,2), (1,3)]sage: G.cayley_graph()
Digraph on 6 vertices
sage: G.cayley_graph().show()
sage:
```
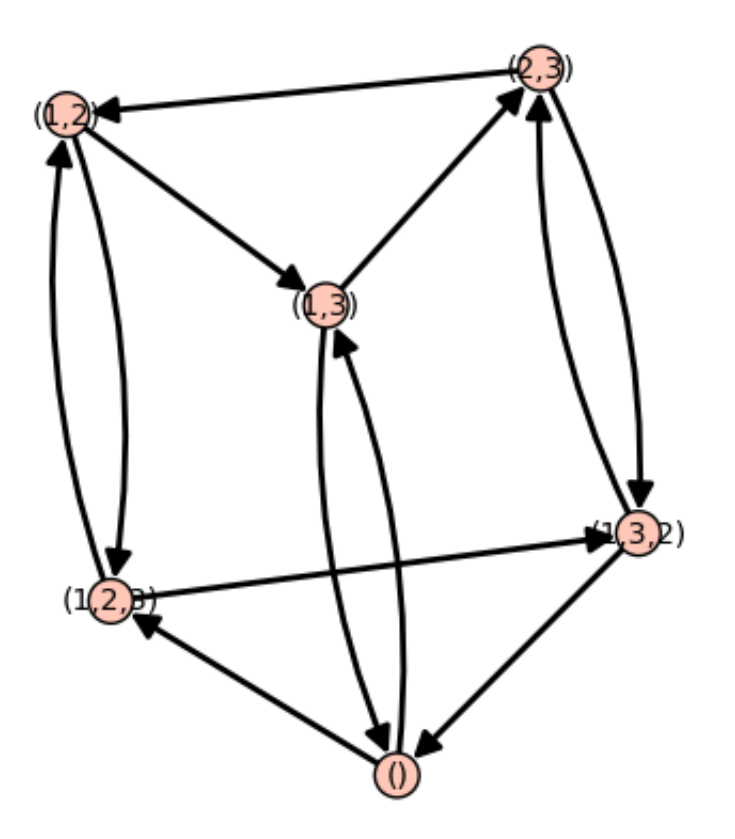